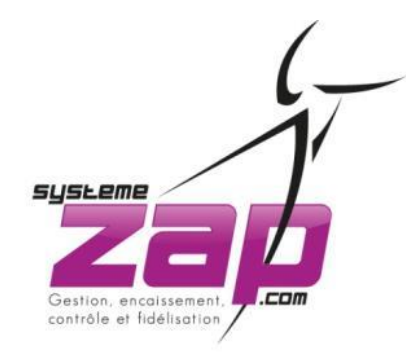

COMMENT ACHETER UN CODE D'ACCES PONCTUEL A L'ASSISTANCE ZAP ?

# Munissez vous de votre carte bancaire et rendez-vous sur le site :

[www.systemezap.com](http://www.systemezap.com/)

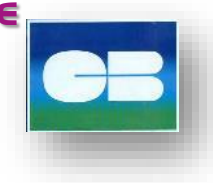

**2**

- Une fois arrivé sur la page d'accueil du site (fig. 1) [www.systemezap.com](http://www.systemezap.com/) cliquer sur l'onglet :

ASSISTANCE À DISTANCE

- Vous serez alors redirigé vers la page consacrée à l'achat de code de dépannage.

- Trois types de dépannage vous sont proposés (fig. 2) :
- Soir et week-end / en journée la semaine / l'accès annuel
- (= la souscription au **PACK**) .

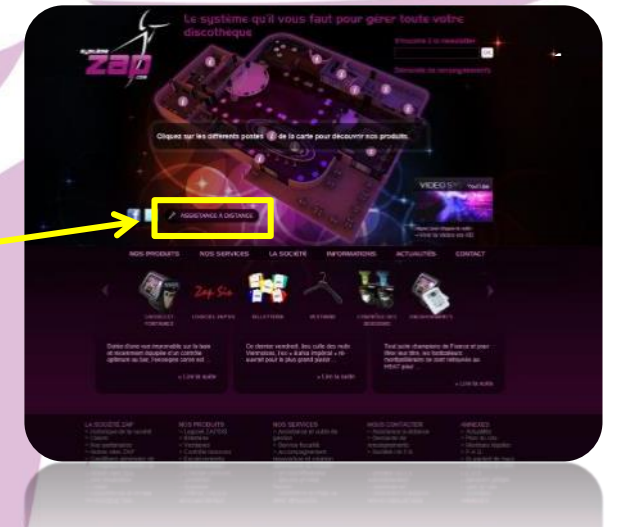

# ASSISTANCE À DISTANCE

## Le dépannage urgent à distance : soir et week-end 250€ H.T.

rrez régler en ligne et obtenir d'un ci<br>nnicien d'astreinte

# Le Pack Assistance ZAP : accès annuel 90€ H.T. Imois

## Le déplacement d'un technicien :

ns le cas où les solutions précédentes ne vous conviendraient pas, contacter nous pour faire<br>riser et convenir d'un rendez-vous sur place selon la disponibilité de nos équipes techniques

ci dans ce cas d'appeler au +33 (0) 980 406 980 pendant les horaires de bureau

*Notice d'achat d'un code ponctuel à l'assistance technique – Décembre 2012*

**THE PAGE 11 COLORED IN** 

L'assistance technique téléphonique est assurée sur les plages suivantes

- Une fois votre choix fait, déroulez la page vers le bas jusqu'au questionnaire (fig. 3).

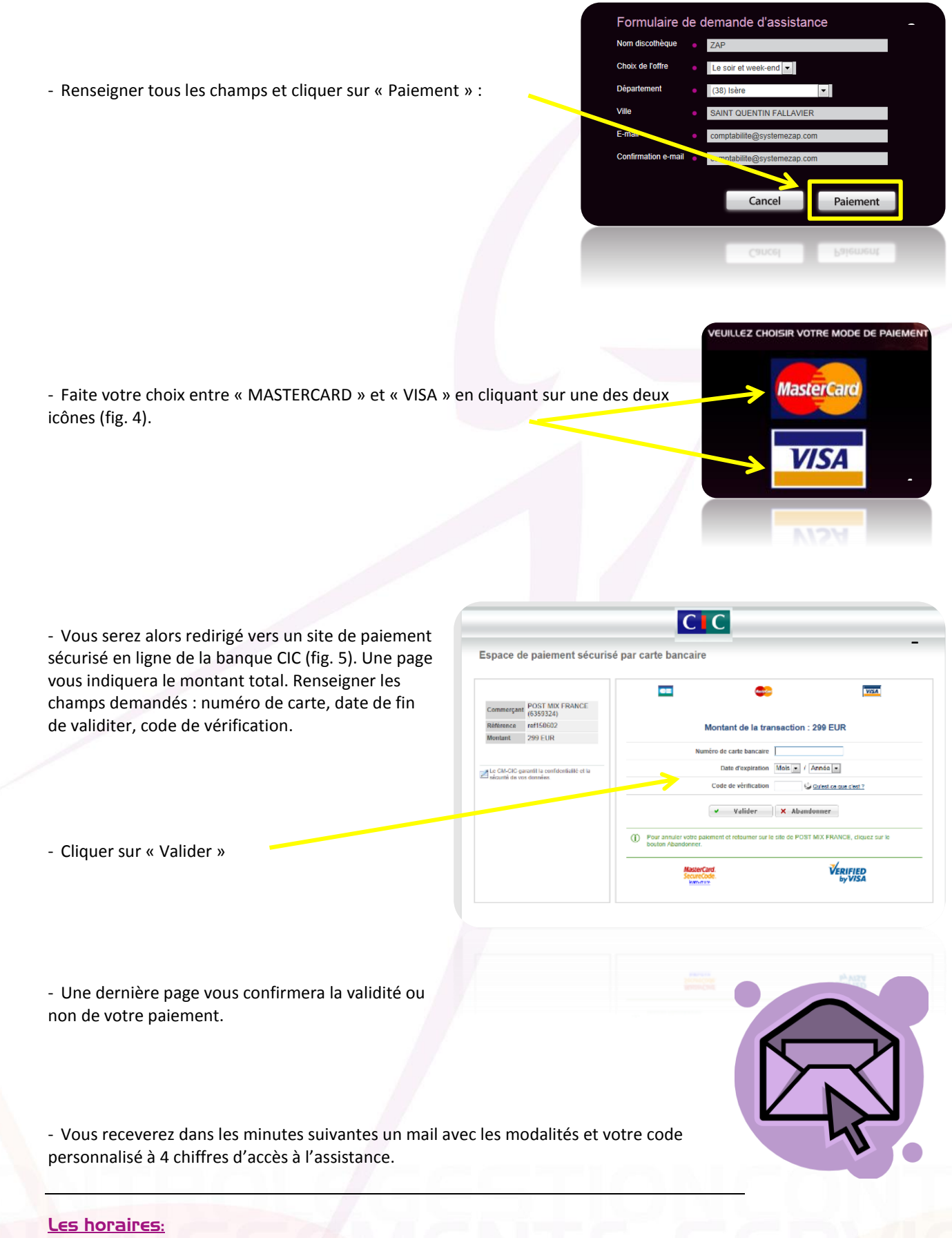

**Lundi – mardi – mercredi – jeudi :** 09h00 à 12h00, 14H00 à 18h00 et 21h00 à 02h00. **Vendredi :** 09h00 à 12h00, 14h00 à 19h00 et 21h00 à 03h00. **Samedi :** 17h00 à 19h00 et 21h00 à 3h00. **Dimanche :** 17h00 à 19h00 et 22h00 à 0h00.

 **Page 2**

*Notice d'achat d'un code ponctuel à l'assistance technique – Décembre 2012*

**Contract** 

m.